# **6 C A N N E R S**

# The Urban DXer

## **SHORTWAVE**

Vol. I No. I I and the control of the control of the control of the control of the control of the control of the control of the control of the control of the control of the control of the control of the control of the cont Octoberer 25, 1997

## KIWA ANNOUNCES NEW LOOP ANTENNA

Kiwa now has the PRM or Pocket Regeneration Module available for the Pocket Loop Antenna. The PRM is an accessory for the Pocket Loop providing regeneration from 530 kHz to >10 MHz. The specification to 10 MHz is using the antenna coupler slipped over the whip antenna. Regeneration to 17 MHz is possible using a direct cable connection to the receiver.

Regeneration is an advanced feature of loop antennas. As the regeneration is increased, the bandwidth decreases and the receive gain increases. An additional 18 to 24 dB gain can be realized with no change in battery current. The additional gain is helpful under weak signal conditions. The improvement is selectivity is helpful if adjacent frequency interference exists.

The PRM is a module that is physically attached to the front vertical surface of the Pocket Loop. It is installed between the Pocket Loop output and the coupler or between the Pocket Loop and radio if a direct cable connection is used.

Four controls operate the PRM:

Regeneration ON/OFF, High/Low Frequency switch. Coarse Regeneration Tune, Fine Regeneration Tune

#### *The Urban DX'er*

*The Urban DX'er is published monthly through the cooperative efforts of Bob Kozlarek, WA2SQQ and Charlie Hargrove, N2NOV*

*Any information contained is considered public and can be copied, distributed or otherwise electronically distributed provided that proper credit is given..*

*Contributions of information for future issues is always welcomed and greatly appreciated. Please send your E mail to wa2sqq@hili.com..*

PRM - Pocket Regeneration Module price is \$48.00 (US) Shipping and Handling in North America is \$4 Shipping and Handling outside North America is \$7 We also have a 9 VDC (120 VAC) adaptor for the Pocket Loop Antenna. The price is \$10 plus \$2 S&H in North America

DX from your car radio using the Pocket Loop Car Radio Coupler! Kiwa also has a new coupler for the Pocket Loop that

connects between the car radio and car antenna. The coupler allows the

Pocket Loop to enhance weak signal reception. We supply a 6 ft cable with the coupler so the Pocket Loop can be placed on the dash or on top of the car (not recommended while driving!). The coupler uses standard (for most car radios) Motorola connectors. It also includes a switch to bypass the coupler for FM reception. Signals that aren't even heard using the car radio antenna will "jump out" using the Pocket Loop and PRM! Pocket Loop Car Radio Coupler price \$35.00 Shipping and Handling for North America \$4 Shipping and Handling outside North America \$7

For more information contact Kiwa at: kiwa@wolfenet.com or <http://www.wolfe.net/~kiwa> Sales Orders: 1-800-398-1146 Technical Information 509-453-5492 Kiwa Electronics 612 South 14th Ave. Yakima WA 98902 USA

#### GETTING THAT OSL

Once upon a time you could hear an AM broadcast station and consider it a sure bet that a reception would bring a QSL card. That was than and this is today - a time of budget cuts and stations that lease engineers. I though it might make for an interesting article to outline the procedure for submitting a reception report and discuss some tips for increasing your chances to get that coveted QSL card.

#### The Basic Report

While styles vary, I've had good results formatting my reports in the form of a personal letter. The letter should contain the following information, not necessarily in this order.

1. Date and time of reception. (Local time and "Zulu")

- 2. Frequency you received them on.
- 3. Specific details that should include names of local

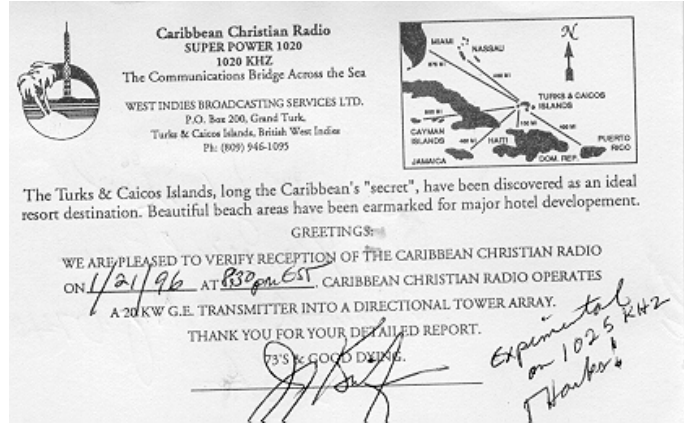

CCR - Turks & Caicos Island

advertisers, names of DJ's or announcers, station include a self addressed stamped business them that you heard their station. You can also out with the holla hoop! include comments on the stations format and local For foreign station you can include two \*International weather if discussed. The somewhat simpler one US and the somewhat simpler one US

4. Note the exact times when station ID's were letter in their native language also helps. received, and quote the verbiage as close as

5. Include information on the equipment you used to and the fact that I'm an active amateur radio receive them and be sure to tell them how well they operator. I usually include one of my amateur QSL another station be sure to mention that station. my name. In several cases the person who

6. Tell the person you're writing to where you are can make the difference between a reply or a located contribution to the stations paper recycling bin!

and a little about yourself.

7. End your letter by politely askin that your Mail off your report and sit back. I'll usually wait a - A QSL Card

b- A letter of verification

c- signing and returning your letter

#### Tips & Tricks

So who do you send it to? Years ago it was a given that you would address your letter to the "Chief Engineer." Major station still employ a person with that title, usually very overworked and sometimes less than eager to respond to the probable hundreds of letters he receives. the follow up report be sure to mention that this is

one to the "chief engineer" and another to the a response - it's my first station from Florida...you "program director." get the idea! How many times you try is up to you,

subscribe to the National Radio Clubs newsletter a rare one. which is published weekly during the fall / winter DX season. In most issues they list the names of people Closing Comments who have been signing QSL cards. Your reception I've included a few of the QSL's I've received. Some

can be directed to that person to increase your chances of getting a reply!

The NRC also publishes their AM Radio Log that lists all US and Canadian stations. The publication which is distributed as loose pages sorts by frequency and call letters. Station formats and other details are included, facts that can help you identify those weak stations. This is a great source for the exact station address. If all else fails, you can take your chances and address it to the stations call letters @ the city the announce.

slogans or any other details that would convince envelope. Station budgets for this sort of thing went If you expect to receive any response be sure to

"green stamp" (\$1) If it's a foreign station, writing the

possible. **I** also make it a point to say a little about myself like were heard. If their signal had competition from cards and sign the card with my call letters following how long I've been DX'ing the AM broadcast band responded was a fellow ham. I really believe that this

#### Follow Ups

reception be verified in one of the following ways. about 30 days before I send off a follow up report. In

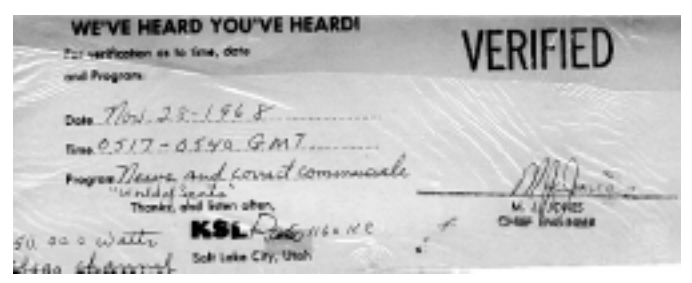

KSL Salt Lake City - 1968

If it's a rare catch you may wish to send two letters, your second attempt and why you'd really appreciate If you're really into this facet of the hobby you can but I usually give up at three attempts unless it's truly

aren't so rare, but many of them were among the first I received almost 30 years ago! Most recently, I received a QSL from RCN in Bogota, Colombia. RCN is on 770 khz and not normally able to be received. WABC's chief engineer alerted me to the fact that they would be off the air and I caught them while WABC was silent. I received the letter, refrigerator magnet, and station schedule via registered mail from Columbia! It was accompanied by a personal letter from the stations engineer expressing delight as mine was the first letter he ever received from New York! Considering the prompt response, I took the time to send him a letter and explain that WABC seldom leaves the air and this rare opportunity came just once in **8 years**!

### A Brief Descreption of BCB DX'ing

#### **So What is BCB DX'ing?**

CBW Winnipeg BCB DX'ing is the Attempt to listen to AM broadcast stations outside outside outside your normal listening area. The broadcast band is defined as 530 - 1700 kHz. Please note that the top end of the broadcast band was recently expanded from 1600 to 1700 kHz.

#### **OK, but what equipment will I need to enter this aspect of the radio hobby?**

The greatest thing about BCB DX'ing is that you already have everything you'll need to get started. Any AM radio is all that's needed. Given the fact that all receiver designs aren't created equal, obviously some will perform better than others. Here's a few things to look for when selecting a good radio you already own.

Loopstick Antennas: Generally, the longer the internal antenna, the better they'll work. Also, as the length increases, so too will the null of the ends of the antenna. These nulls are used to selectively tune out stronger stations, often allowing you to hear weaker stations. AM/FM/Cassette type "boom boxes" are a great choice since they're portable. Even better are some of the older car radios. These radios used an IF of 262.5 kHz and are generally more selective.

Analog Tuning: Newer digitally synthesized digital readout radios may look high tech, but they tend to be much noisier. Experience has shown that the older variable capacitor, dial cord variety radios perform much better.

Power Source: Since much of the noise we receive originates from AC power lines, opt for battery powered receivers when possible. Here's an interesting point to keep in the back of your mind - Many AM/FM radios use the AC line cord and your house wiring as an antenna. This accounts for slightly better reception when using the AC line cord on AC/DC receivers. Play it by ear and see if the extra signal strength outweighs the extra noise.

#### **Can I improve the reception by adding an external antenna.**

Generally yes, but sometimes external antennas may actually decrease the performance of your station, here's why. Most AM radios won't have an external antenna connection. Connecting an external antenna internally will generally result in a massive overload of the front end causing images, hetrodynes, and a general deterioration in overall receiver performance. If your receiver offers an external connection, by all means go ahead and try some sort of a long wire antenna. Here's a trick you can try with virtually any portable radio. Wrap 5-10 turns of insulated hookup wire around your radio and connect the end of this wire to your external antenna. By inductively coupling the antenna in this way, the chance of overload is greatly reduced and it often will improve reception. Experiment, by winding the wire around the receivers width, length or girth.

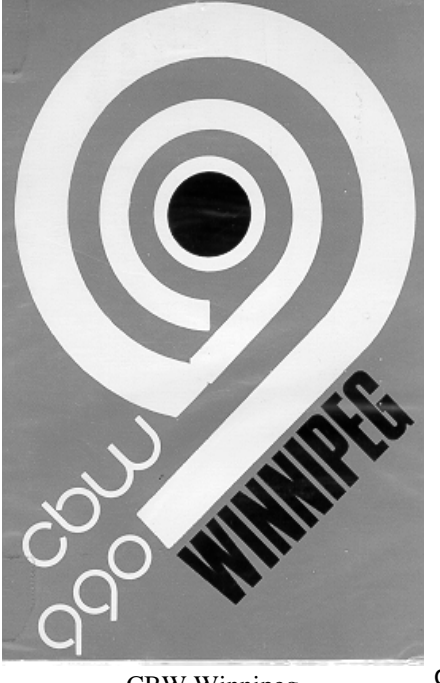

Depending on the position of the receivers internal antenna, one method may perform better than others.

#### **When is the best time to listen?**

Propagation on the AM broadcast band is very similar to 160M. By the calendar, the winter months from December through February are by far the best as atmospheric noise will be very low. The summer months with lightning storms and natural atmospheric noise will definitely limit your BCB DX'ing! In general, long distance reception will be present during periods of darkness and usually exhibit a short time enhancement for the period beginning about thirty minutes preceding local sunrise and sunset to as much as 30 minutes past these events. DX'ers often refer to this period as "gray line". It was during these times when I've logged some of my best catches. During this period, pick a frequency that doesn't have a dominant station and listen as the propagation rapidly changes. Often, you'll hear several stations in the span of 20-30 minutes. If you don't own a small cassette recorder, invest in one. Being able to go back and review weak signals is a great help.

#### **So I've heard a station but I wasn't able to get a station ID. Is there any way assist me to identify the station.**

The National Radio Club publishes one of the best AM station directories I've seen. Published yearly, it lists all stations in the U.S. and Canada, sorted by call letters, state, and frequency. In addition, the power, radiation pattern, station address and format are listed for each station. Often, you can identify a station much easier if we know the format. Station ID's are usually given on the hour and every 15 minutes at 15, 30, 45 past the hour. The NRC log is available from the National Radio Club.

#### **So it would seem that the powerful 50kw stations are easy to hear, but how do you log the rare ones?**

In a word, persistence pays off, but there are some tricks! The National Radio club arranges several "DX Tests" each month. Basically, here's how they work. The NRC contacts a specific station and arranges for them to allocate a 15-30 minute broadcast where a unique style of music is played - usually marching music or polka's. In addition, the station will identify itself frequently, often using morse code. In doing so, their signal can be singled out of the noise much easier. It's also not uncommon for these stations to use omni-directional radiation patterns that would normally be used only during daylight hours. Stronger stations on the frequency may also cooperate and go off the air during the DX test. Despite the intense negotiations that must take place to arrange these DX tests, the NRC usually has 5-10 per month during the BCB DX season that runs from November through March. While many old timers to this aspect of the hobby regard this as cheating, most see it no different than making a schedule on the HF bands to work a rare DX station.

#### **Some Closing Comments**

During the 1960's and 1970's it was customary for many stations to go off the air late Sunday night into Monday morning. These were great opportunities to log stations on frequencies that were normally used by local stations. Improved technology now has solid state transmitters replacing the old tube transmitters. These new designs are virtually maintenance free and the need to go off the air is no longer there. Also, keep in mind that air time is very valuable in most metropolitan areas. Being off the air for only 15-30 minutes could result in

the loss of \$100,000 or more! In this area we are fortunate in the respect that most of the NY metro area stations are in Bergen County area. Many of the chief engineers are fellow hams and we BCB DX'ers are often informed of scheduled maintenance that requires a station to leave the air.

#### Easy Catches for the Beginner

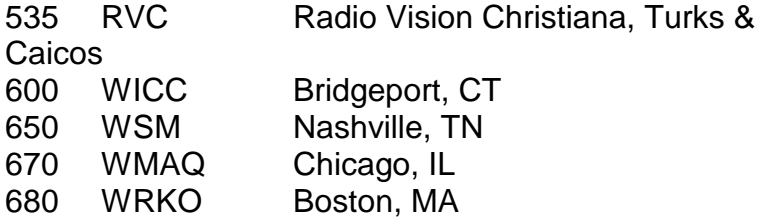

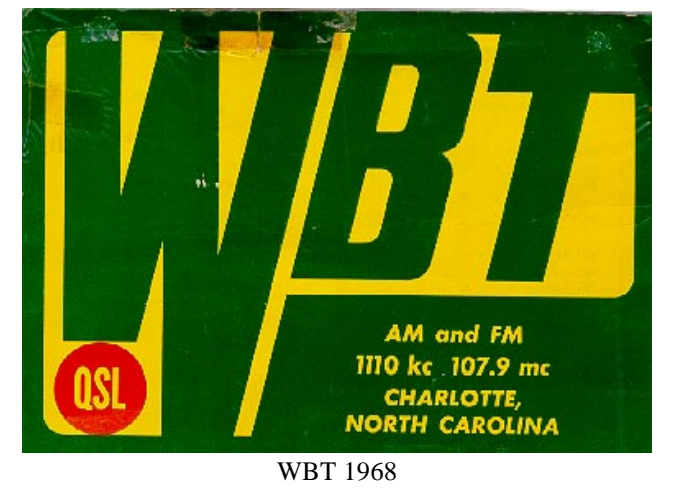

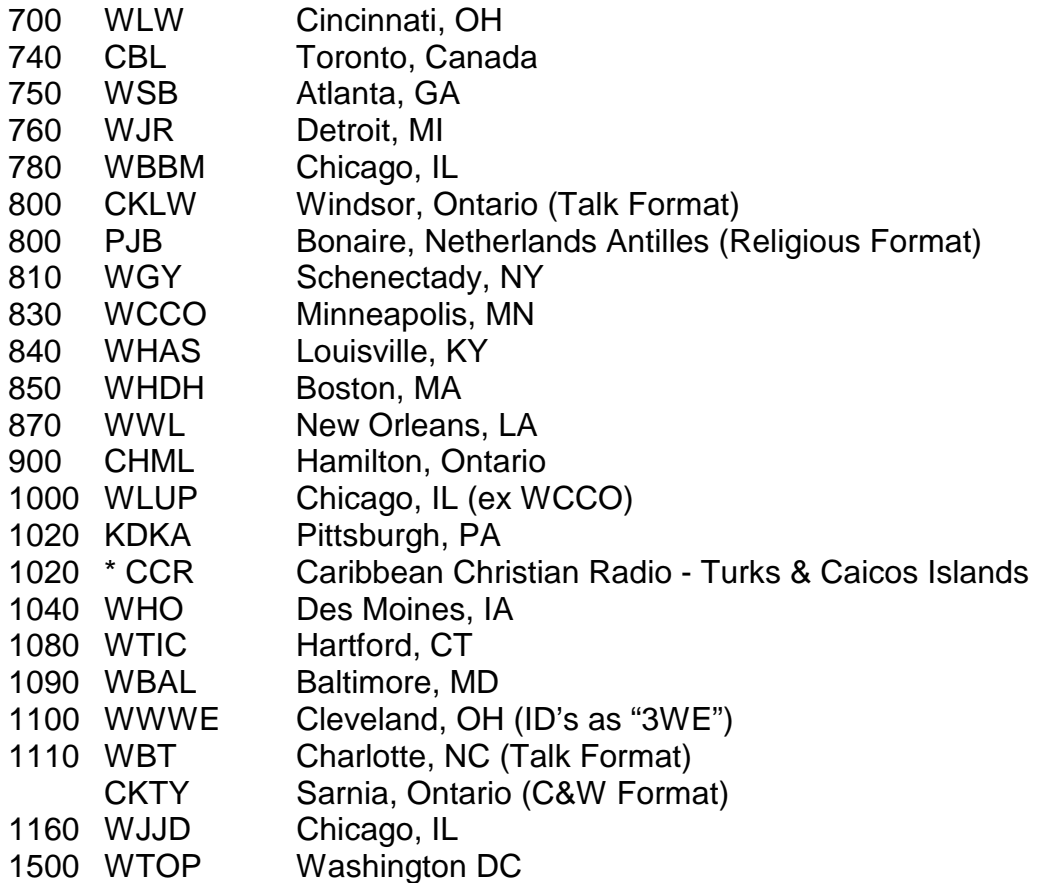

#### **NFM DISCRIMINATOR CHIPS - BASEBAND AUDIO - SQUELCH GATE DATA**

There is a growing interest in tapping the baseband audio out of various scanners for decoding of a variety of esoteric

signals, including CTCSS, SCA, FSK, RTTY, FAX, etc. By and large, such signals cannot be taken from TAPE REC jacks, headphone jacks, and EXT SPEAKER jacks because of the voice-band filtering that is done between the signal source and these output jacks.

Therefore, it is necessary to tap the "baseband audio" directly at the output of the discriminator chip for your scanner. Table 1 shows a list of scanners, the discriminator chip(s) used in the scanner, circuit symbols of those chips, and three pins of general interest on the chips: RF-Input, Scan Control, and, of course, the baseband audio (discriminator output) pin.

Even though your scanner may not be listed below, try to find its discriminator chip, and chances are it will be listed with

one or more scanners below, the pins of which will be the same for your unlisted scanner! Corrections and additions to this list are requested. See my mail and other addresses at the end of this file.

For hookup information, see just below Table 1.

#### **TABLE 1: SCANNER DISCRIMINATOR CHIP PINS OF INTEREST**

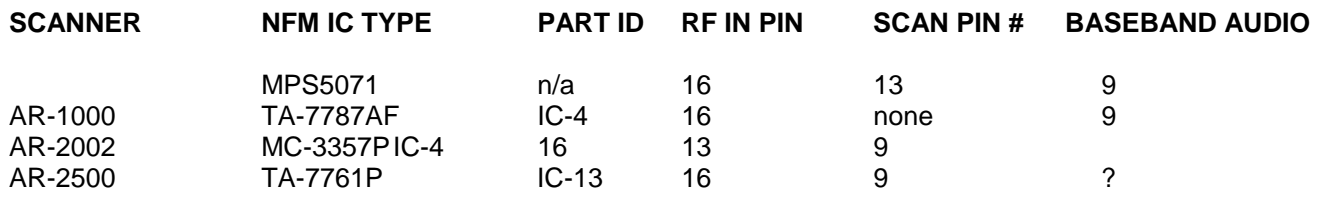

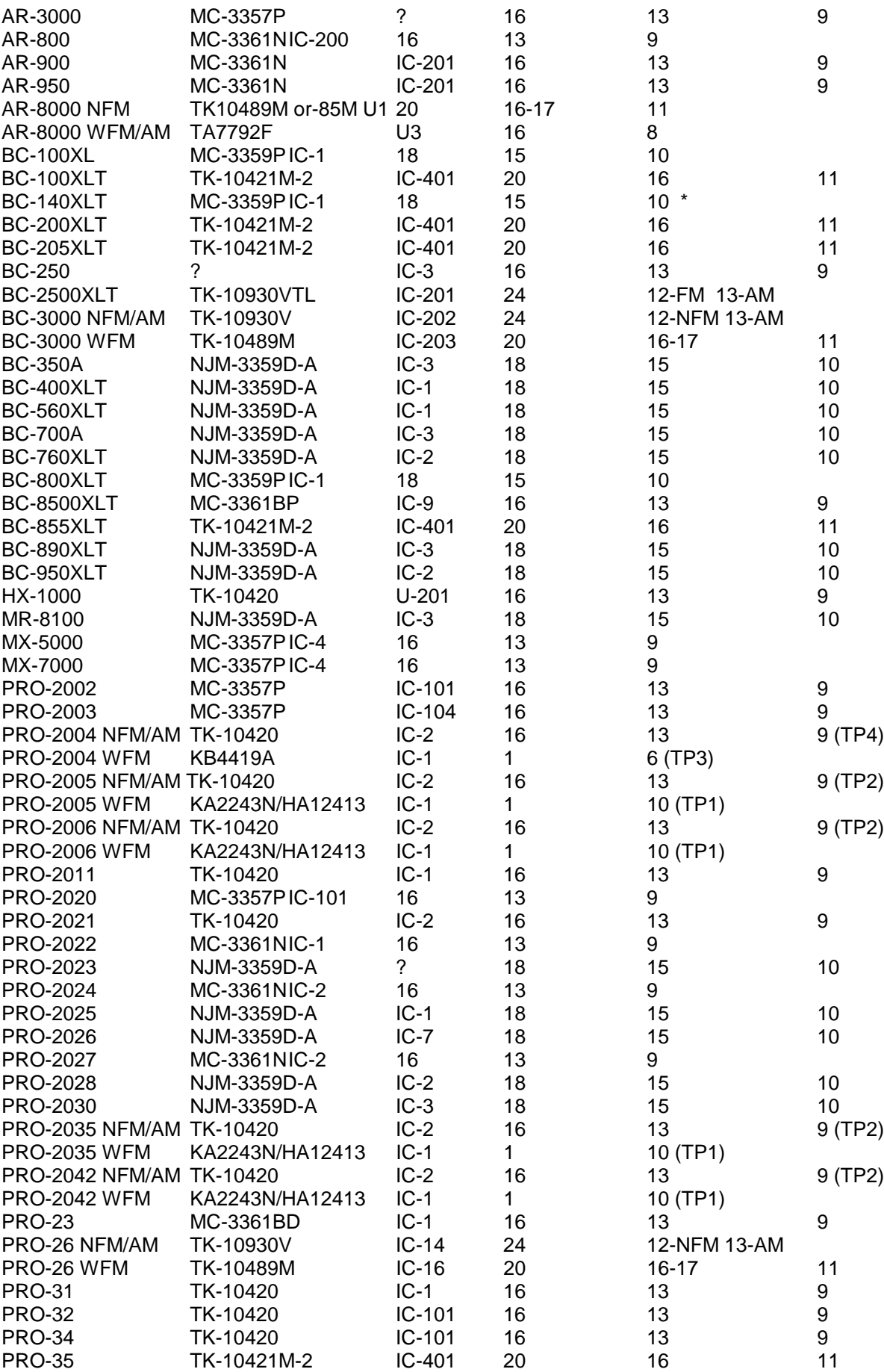

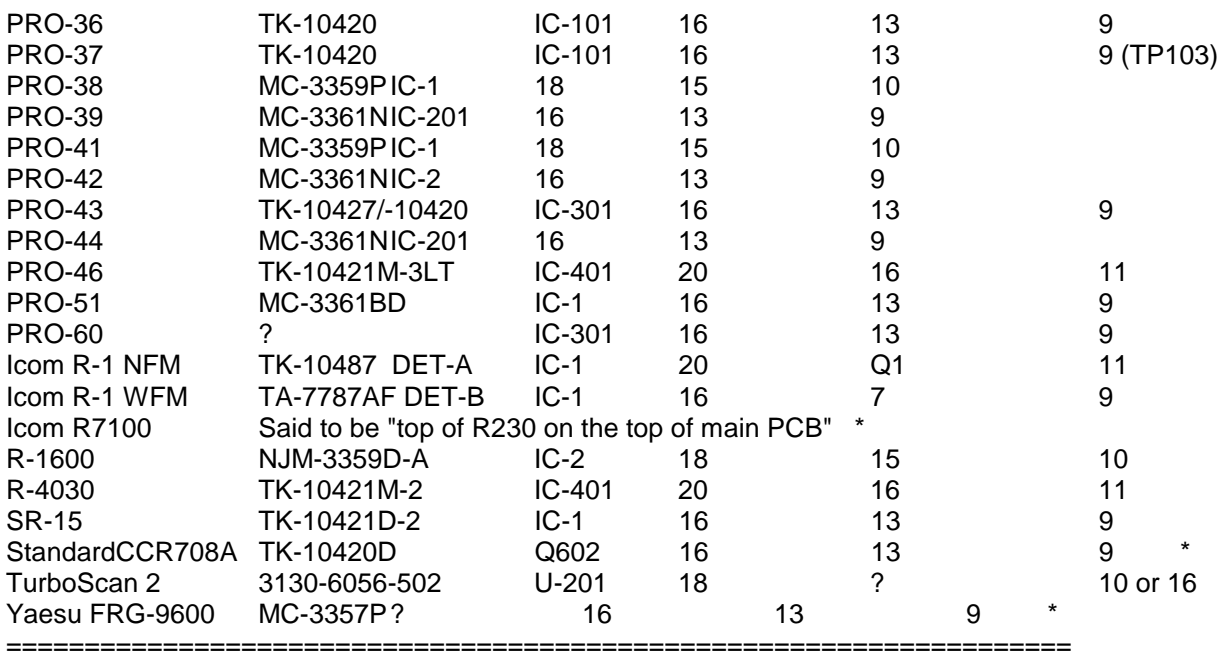

\* Not personally verified by me

#### **HOOKUP PROCEDURE**

If you need the raw Discriminator baseband audio signal for external purposes, the best way to access it is via a jack installed in a convenient, unobtrusive location on the scanner.

1. Install an RCA or other jack in a desired place on the scanner's external case, typically the rear panel.

2. Connect the shell or outer frame part of the jack to scanner chassis ground.

3. Connect the (+) leg of a 2.2-uF tantalum capacitor to the Discriminator output Pin. (Capacitor should be tantalum, but can vary in value from 1.0-uF to 10-uF at a voltage rating of 25-50vdc.)

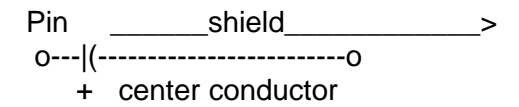

4.Connect the center conductor of a shielded coax (RG-174, etc) or shielded mic cable to the (-) leg of the capacitor.

5.Connect the shield of the cable at this end to a nearby PCB ground trace or spot.

6.Connect the center conductor of the other end of this cable to the center or hot lug of the jack.

7.Connect the shield of the cable at that end to the ground lug of the jack.

8.Fabricate or buy a shielded patch cable with one end to mate with the new jack on the rear of the scanner at that end....and the other end to mate with whatever jack is on the tape recorder, processor, decoder, or whatever device is to be connected at the other end.

#### **SCAN CONTROL" AND SQUELCH PIN DATA FOR UNIDEN SCANNERS AND REALISTICS MADE BY UNIDEN**

Uniden does their darndest to make it difficult to hack their scanners. You guys have some work to do. Here's

the deal: Even though all NFM discriminator chips have a SCAN CONTROL pin, Uniden doesn't always use it! Some Uniden scanners have a separate Squelch circuit with the SCAN CONTROL pin on the discriminator unused! You have to find the real Squelch circuit, and then determine the Logic for that circuit. It's easy, but differs from one scanner to the next, and I can't cover them all. I need your help.

See Table 2 below for a good reference. By and large, those with scanners of Uniden origin have to tackle the preliminaries in this fashion:

- 1. Locate the NFM Discriminator chip you will find the Audio pin from Table 1. It remains valid.
- 2. Determine if the SCAN CONTROL pin on that chip is used. (Follow its trace out on the PCB)
- A. If so, then determine the logic order. If the SCAN CONTROL pin is used, then we can use it!

B. If the SCAN CONTROL pin is not used, then locate the real Squelch circuit. The schematic and block diagrams in the service manual will be helpful. Uniden uses chips like NJM2902, NJM2904 & NJM3403 to generate Squelch logic. Use your voltmeter to find a spot where the Squelch logic is 0v and 5 or 8v, depending on the setting of the Squelch control. Table 2 shows details for those Uniden-made scanners with which I am familiar.

#### **TABLE 2 - UNIDEN SQUELCH CHIPS**

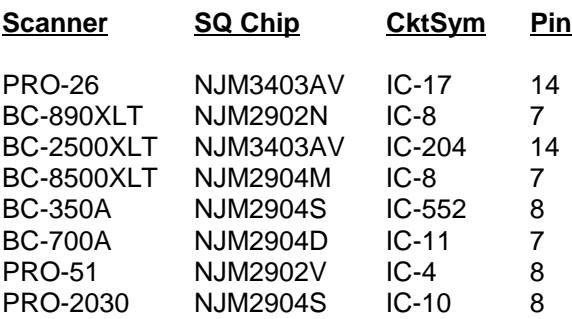

#### **Computer Controlled Scanning with Optoelectronic's OptoScan and Probe V3 by Perry Joseph**

My thanks to all who took the time to review Probe V3.0 in the last issue of "The Urban DX'er". Special thanks to Bob Kozlarek for inviting me to provide some feedback on that review and to provide additional notes on the OptoScan and Probe V3.

First let me provide some background on myself. I am 43 years old and live in St. Louis, Missouri. I have been developing software for about 10 years. The bulk of my work is for small companies and focuses primarily on database management and support. Long before my involvement in software development, and before the introduction of the personal computer, I have enjoyed the hobby of "scanning" starting with an early Bearcat crystal controlled radio. My primary pleasure is listening to public safety. I also have a ham license and enjoy talking with friends on the 2 meter band. I belong to a local scanner club in St. Louis called SABRE (St. Louis All Band Radio Enthusiasts) and am the volunteer Editor for our newsletter, appropriately named "SABRE News".

Over the years, there have been a few milestones in my hobby of scanning. The first major milestone for me was the introduction of programmable scanners. What a delight that was; no more having to procure, install and swap crystals! The next major milestone was the introduction of the personal computer. Instead of having to keep copious hand written notes of frequencies and users, I could keep my volume of notes organized in a database program. I have always considered scanning to be a data driven hobby and the marriage of

computers with this hobby seemed only natural. And the latest milestone was the introduction of devices which allowed me to connect my computer to my scanner. Not only could I link the data in the computer to my scanner, I could now do things the scanner's processor was incapable of.

Early products to computerized scanning were somewhat primitive but welcome nonetheless. Most of the function was to extend the keyboard functions of the scanner to the computer. I've seen these devices sometimes referred to as "button pushers". In some cases, they do to allow for coupling frequency numbers to the names of the frequency users so they could be viewed on the computer monitor. It's a great feature not having to look up a frequency number on paper to figure out who is using a frequency, however some of the newer scanners now offer this as a stock feature. Other options were also available such as the logging of active frequencies and the ability to upload or download frequency data to and from the scanner which tends to be faster than having to program a scanner by hand.

While the industry has not developed any certain terminology for describing the differences for these new technologies, I have invented a few of my own definitions. I define the upload / download of frequency data to and from the scanner as "computer assisted", and for those devices which take complete control over the scanner, I define them as "computer controlled". Optoelectronic's OptoScan fits this term "computer controlled" to a tee. In fact, the OptoScan goes a number of steps further by providing additional functions which are not found on the stock scanners it was designed for (Radio Shack's PRO-2005, PRO-2006, PRO- 2035 and PRO-2042) such as CTCSS / DCS (PL) tone control and readout, DTMF decoding, signal strength readout and increased scanning speed. One of the greatest things about true computer controlled scanning is the virtually unlimited bank and channel capacity. With Probe, you can have up to 99 banks, each bank can contain up to 1000 frequencies. These 99 banks are held in a "group", and you can have up to 4000 groups (only one group can be scanned at a time). Needless to say, capacity is no longer a concern.

Having seen other products which offered the ability to connect the computer to the scanner, I was most impressed with the OptoScan. In my opinion, it was well engineered and wonderfully thought out. More importantly, the OptoScan allowed the software developer to take complete control of the scanner's functions. Previous products simply allowed you to send commands to the scanner, and in some cases, read back a limited amount of information from it. The OptoScan provided feedback on the actual status of the scanner, which in layman's terms, provides virtually error free, fast and dependable operations.

While some have been miffed at Optoelectronic's omission to provide software and software assistance for their product, I was quite pleased with their policy of being "software neutral". Not because it presented opportunities for software developers such as myself, but as a hobbyist, it meant developers would be enticed to fully usurp the OptoScan's capabilities without having to compete head on with the manufacturer. This is very important if one understands how very limited the market for this technology is, and as a result, how difficult it is to recoup development costs. In other words, we could have been easily stuck with one piece of software provided by Optoelectronics to run the OptoScan rather than having the many software options from a variety of vendors we now have. This variety has led to many new and innovative features which otherwise can't be found on the stock scanner or in other computer controlled scanning devices where the manufacturer has kept a lock on the protocol thus limiting new innovations and proliferation of "computer controlled scanning" in general.

#### Probe V3.0:

To understand Probe V3.0 and its purpose, it is important to understand the primary objectives for developing it. Over the years of developing software, I've learned there is no such thing as pleasing everyone. Of course, that doesn't mean I don't try. But I've learned it's important to have objectives and to define your niche. When folks ask me which is the best software for the OptoScan, my response is "it depends on what you're trying to do". Another way of putting it is some folks like Chevies and others like Fords. With Probe, there were specific objectives involved. To develop these objectives, I spent months working with my friends at SABRE and with others around the country who shared my interests in computer controlled scanning. Here is a short summary

of some of the primary objectives:

The first objective was to take full advantage of the capabilities of the OptoScan. That would seem only natural, but because of the uniqueness of the OptoScan interface, it meant the market for Probe would be limited to OptoScan users making it difficult to recover development costs. To overcome this hurdle, and to keep the price of Probe competitive, a different marketing strategy was developed. Probe would be sold by mail order only to eliminate the expense of staffing a telephone. Support would be substituted with electronic mail, thorough documentation, and a very stable and tested program. Advertising would be minimal and supplemented by endorsements from satisfied users and product reviews. And no time would be spent developing "demo" programs. In short, the majority of my time would be devoted to trying to make Probe the best software for the OptoScannist.

The second objective was scanning speed. OptoScan's unique and exclusive "pipeline tuning" provides a major increase in scanning speed over slower conventional means used by most other OptoScan programs. Pipeline tuning also requires a substantial hurdle in programming. We wanted the fastest possible scanning speed, and as a result, spent over three months scratch building Probe's engine before adding features, functions and screens.

The third objective was to make Probe easy to use and versatile while providing as many features as possible. It is a delicate balance to develop a program for both novices and power users. As a result, Probe can be run on the lowliest of computers without any sacrifices to features and performance. Probe uses a true dBASE engine allowing the user to work directly with a dBASE file, and uses a data structure modeled from the FCC databases.

The fourth and final objective was to provide features specifically for the scanning enthusiast. The other software packages had their roots in shortwave and seemed to miss many of the finer points of scanning. One of these points is having immediate control over your scanner which can make a major difference when your are trying to follow fast breaking action.

#### Some of Probe's Unique Features:

Probe is a DOS based program and runs on virtually any computer capable of running at least DOS V3.1. Unlike other programs (which I fondly refer to as "bloatware"; no offense to competing products) which can only be run on more expensive Window's based computers, Probe can be run on virtually any IBM compatible computer including Hewlett Packard's HP200 palmtop computer. Many Probe users find it more efficient and practical to run Probe on a computer dedicated to their scanner. In most cases, these older computers can be purchased used for less than the price of the OptoScan, or Probe for that matter. In fact, we're now starting to see some of the older laptops showing up at giveaway prices. These laptops make an excellent addition to the monitoring hobbyist for all sorts of uses. But that doesn't mean you can't run Probe on a Window's based computer either; it works fine there as well. With Probe, you can have your cake and eat it too. I believe in versatility even if that means sacrificing "pretty graphics" which can require additional, and many times, substantial computer resources which can cut into processing time and otherwise be used to expedite an important function required to stay on top of fast breaking action. In short, Probe may not be pretty to some, but it is efficient and functional.

Probe has a number of unique functions which go far beyond the usual features provided by computer controlled scanning found in most software products; usual features including displaying a name of the frequency's user and logging the date and time of activity. An example of this is Probe's exclusive "SmartScan".

SmartScan allows you to focus in on fast breaking action. Key frequencies are assigned as triggers. When activity is detected on one of these key frequencies, PROBE activates an assigned bank of frequencies, called a "SmartBank", for a specified amount of dwell time. A SmartBank can be any bank of a few frequencies or as many as 1000. For each key frequency, you can choose whether the SmartBank is the

only bank scanned (exclusive mode), or is added to current banks scanned (non-exclusive mode). The length of dwell time spent in either mode can be tailored to your own situation. If activity is detected within the SmartBank of frequencies during the dwell time, the dwell timer is reset so you can continue to monitor the action.

For example, you can designate the air emergency frequency 121.5000 as a key frequency. When it becomes active, you can have your scanner stop everything else it is doing and exclusively scan just those frequencies related to the air emergency frequency, like the local tower, ground control, rescue squad and air port security, or you can include them with the other frequencies being scanned in what we call the non-exclusive mode. Once the action settles down, normal scanning resumes. And this is just one of many uses for SmartScan.

Another unique feature to Probe is "Hyperbanks". With just one simple keystroke, this feature immediately activates any combination of 99 scanning banks. Each of the ten available Hyperbanks can be customized with a description so you can easily remember what each Hyperbank is designed to monitor. Hyperbanks allows the OptoScan to become a tactical system, where it is quickly and easily reconfigured to the needs of the moment. Rather than switching to the a "banks" screen, deactivating and then activating the appropriate banks, you only have to press one function key and go. Thus, with the ten function keys having a separate banks configuration, it is like having ten scanners available, all at the touch of one key.

Say you have any number of banks setup to suit your interests. There's a bank for fire, another for media and another for local government. You can configure the "F1" key to activate these three banks and describe it as "Working Fire". Other banks could include your favorite frequency banks such as federal law enforcement, local and state law enforcement. Configure the "F10" key with these banks and describe it as Favorite Frequencies . When a major event occurs, press "F1" and the fire, media and local government banks are immediately activated. When everything is finished, press "F10" and you are back to your normal configuration.

These are just a couple of the many functions Probe implements which demonstrate what true computer controlled scanning can do for the scannist. We're able to provide functions which go beyond the stock scanners capabilities. And it doesn't stop there. One of the more simple advantages of computer controlled scanning is being able to trade frequency data with one another. A number of my fellow scannists who belong to our local club and have Probe make it a regular habit of trading floppy disks at meetings. Rather than having to take notes and go back to our scanners to reprogram them, we simply load the disk into the program and voila! It's kind of like trading scanners amongst ourselves. There's also the ability to share "universal" and out-of-town frequency data. Last time I attended the Dayton Hamfest, Dave Marshall, Editor of the All Ohio Scanner Club Journal, e-mailed me a copy of his frequency data. And finally, Probe has the ability to import frequency data from PerCon's FCC database. You can import in a subset of frequency data for your monitoring position using what we call a "radius search". You specify your latitude, longitude and the mileage of the radius you're interested in. Probe automatically breaks down the frequency data by bank; each bank containing a specific service group and a description of the service. Needless to say, any of this sure beats a programming the scanner by hand.

Additional notes and corrections to the last review:

Probe requires 640K conventional memory, 512K free; not the 8MB suggested in the previous article. To use the radio normally does not require a physical disconnect of the computer; one needs simply to quit the scanning process in the software.

**The regular price for Probe is \$129.95 + \$7.95 for S/H. Subscribers of "The Urban DX'er" can purchase Probe for a limited time for \$89.95 + \$7.95 S/H by mentioning this article.**

Orders must be postmarked by November 22nd, 1997. MC / Visa / check / money orders accepted. Orders can be sent to DataFile, Inc., PO Box 20111, St. Louis, MO, 63123. Additional information and / or questions regarding Probe can also be directed to DataFile via email at **DataFiles@aol.com**. There is a web page which has information, screen shots, frequency files and additional documentation provided by a Probe user, Steve Hancock, on his web page at **<http://home.ptd.net/~pro2006/probe.html>**. This web page is primarily dedicated to those interested in the PRO-2006 (which would also cover the PRO-2005 and other similar scanners) and has a wealth of information on it. Steve's home page address for his "Monitoring Post" is **<http://home.ptd.net/~pro2006>**.

The OptoScan 456 works with Radio Shack's PRO-2005, 2006. The OptoScan 535 works with Radio Shack's 2035 and 2042. Optoelectronics reports the OptoScan has not been tested with the PRO-2045 reported in the last article, and to my knowledge does not work with the PRO-2045. Perhaps this was a typo? (Oops - you caught me! - Sorry about that) If in fact the OptoScan does work with the PRO-2045, I

would be most interested in hearing of this. There is also an OptoScan Lite which is less expensive than the regular 456 and 535 and works with Radio Shack's PRO-2005, 2006. The only difference between the Lite version and the regular versions is it does not support signal strength readout, tone control or DTMF readout. For additional information regarding the OptoScan, contact

**Optoelectronics at 954-771-2050 or you can write them at 5821 NE 14th Ave., Ft. Lauderdale, FL, 33334**. Optoelectronics also has a web site at **<http://www.optoelectronics.com>** or you can email them at <sales@optoelectronics.com>

While Roger expressed some concerns for the documentation, I would like to note I do provide support via email virtually seven days a week. When you need support, you talk directly to the programmer. Try that with Microsoft or most other software vendors. New purchasers of Probe are advised through a cover letter they should read the documentation for Probe to get the most from it. It should also be noted the program was intended to be easy-to-use and some previous experience with scanning was expected. For novice scannists, Probe was designed to be grown into.

I read where the default colors of Probe were "hardly legible" and wonder whether a custom color file was inadvertently included by Bob when he provided the evaluation software to Roger. The default color of Probe for data text is bright white on black and the data descriptions are red on black. Probe also has an easy onebutton setting for black and white or amber monitors. I do agree with Roger regards the descriptions for color selections, however given the input I've received on this issue to date, I haven't received any specific suggestions on how to better describe the colors selections. It's important to note I am always am interested in any suggestions on how to improve Probe. To a very large degree, feedback from Probe users is what has made Probe the product it is today. In fact, I have kept a copy of the review done by Roger so I may implement some of his suggestions in any potential revisions.

Regarding "no help" for Windows '95 users, I will look to revise the documentation in the future to cover this issue. In simple terms, run Probe as a DOS program in a Window's window. There are no specific or non-specific instructions or settings required beyond that. Anything beyond this information becomes Windows specific, and as with DOS, is well beyond the scope or the Probe documentation and should be covered in the operating system / computer hardware documentation.

In terms of instructions for "editing" the "CONFIG.SYS" file, Probe automatically checks the "CONFIG.SYS" file upon startup. If it is incorrect, Probe advises you of this condition and will automatically make changes if the user agrees to let the program do so. Again, if Bob provided Roger with previously installed copy of Probe, this message may not appear. Another scenario is if Probe did not detect any requirement for changes, no message would appear and the program works fine. The only real requirement Probe has for the CONFIG.SYS file is "FILES=40" or more.

I somewhat agree with Bob's comment on the "user's interface screen should do something to appeal to and enhance that imagination". With all due respect, Probe is meant to be a high speed interface, utility style

product; not a glitzy graphics program loaded with numerous windows and buttons, which in my terms, get in the way of what we're functionally trying to provide. It's meant to be run on the older computers dedicated to the scanner as many of us addicts have done. I have kept the code size to a minimum on purpose, for reasons described earlier in this piece, and have made a serious attempt to provide all of the information needed on one screen so one does not have to switch through multiple screens to figure out what is going on. Frequency data and the various settings which effect the scanning process can be accessed directly from the scanning screen. And note Probe's small executable file size of less than 500K!

Again, my sincerest thanks to Bob, Roger and all the folks at "The Urban DX'er" for their review and for the opportunity to talk about Probe. It's a pleasure to work with folks who are dedicated to and enjoy the world of monitoring.

#### NYC BUS INFO

Charlie passes this info along that he received from N2OFN via an e mail posting.....

"Hi Charles, Sure I'll give you the frequencies for the private bus lines in NYC. They are rather easy to follow on a regular scanner as there are only 5 frequencies used, and only the bus companies use them so you don't have to weed out an oil co. making a delivery or a taxi being dispatched etc.... The companies on this system, that is "owned" by NYC Dept. of Transportation are:

Green Bus Lines, Jamaica Bus, Queens Surface Corp., Triboro Coach, New York Bus Service, Command Bus. I'm not sure but I think Liberty Lines and the Waterways Ferry buses are also on the system, but I never hear them . I think they have their own radios that they use mostly. All of the above companies are under the direction of the NYCDOT.

Repeater Output frequencies:

 936.4875 936.4500 935.4875 935.4625 935.4500

I'm sure as you know, the input frequencies are minus 39 Mhz on this band. BTW...your call sounds familiar...do you run the scanner net on Wed nite on MAARC? What repeaters do you use? I'm always listening to my FT-50 when I drive my bus in Manhattan! Talk to you soon. **Editors Note: See, we never know who is listening!!**

Closing Comments.... Just as I was finishing up this months newsletter, the phone rang - it was Dave, WI2Q calling to alert me to the fact that the NJ State Police trunked system was humming with activity. Tragically, a state trooper was shot and killed. I've never herard this much law enforcement mobilize so quickly with at least three helicopters in the air within minutes. Much of the activity would not have been heard without the Trunk Trackers!!